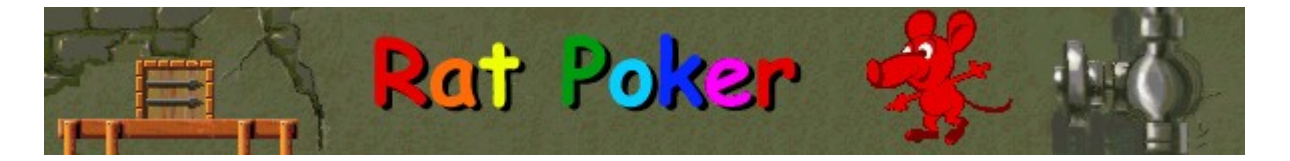

# **Scopo del gioco**

Il gioco consiste nel formare una combinazione di topi valida per consentire ai topi che la compongono di uscire dalla porta nella parte inferiore sinistra dell'area di gioco. Quando il contatore all'uscita del percorso raggiunge lo zero, si passerà al livello successivo. Nella parte destra dell'area di gioco sono indicate per ogni livello le combinazioni di topi a cui è consentito uscire. Più la combinazione è complessa, maggiore sarà il punteggio ottenuto. La partita terminerà quando nessun altro topo potrà entrare nel campo di gioco.

#### **Vedere anche**

Spiegazione del gioco

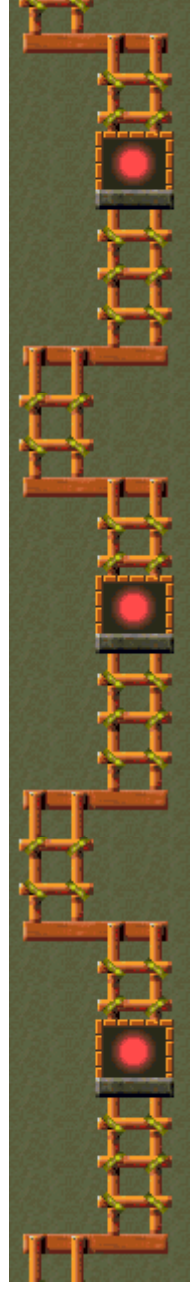

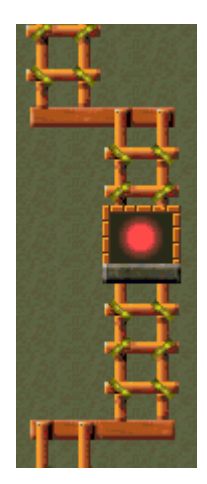

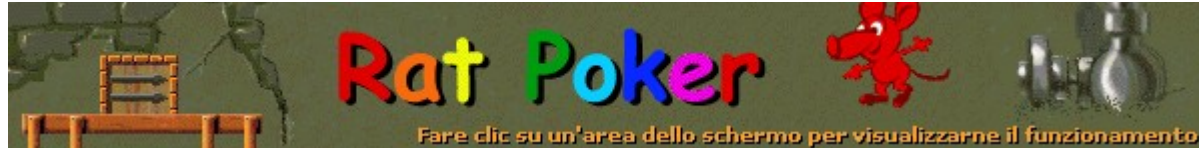

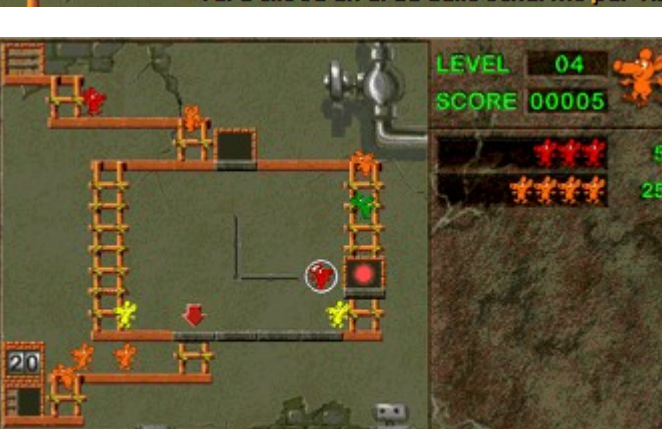

**Controller Control** 

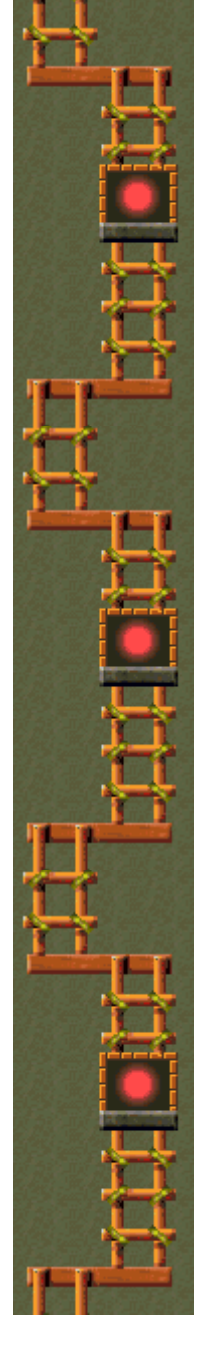

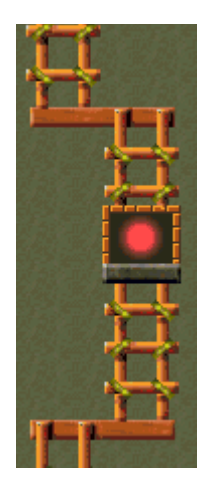

# **Level (Livello)**

Indica il livello corrente.

# **Score (Punteggio)**

Indica il punteggio corrente.

# **Trappola inattiva**

Per attivare una trappola, premere TAB mentre un braccio è puntato sopra di essa.

# **Combinazioni**

Indica le combinazioni valide e i punti corrispondenti. I colori dei topi nelle combinazioni possono variare.

# **Trappola attiva**

È quella pronta per essere utilizzata per intrappolare i topi.

# **Topo intrappolato**

È quello in attesa di essere inserito in una combinazione. Per intrappolare e liberare i topi, premere la BARRA SPAZIATRICE.

## **Piattaforma**

È quella sulla quale i topi vengono allineati per uscire. Se si forma una combinazione corrispondente a una di quelle raffigurate sul lato destro dello schermo, i topi che la compongono potranno uscire.

# **Freccia**

Indica il punto in cui i topi iniziano ad allinearsi per formare le combinazioni.

### **Bracci**

Con questi bracci i topi catturati vengono spostati da una trappola all'altra. Per azionare i bracci, utilizzare i tasti di DIREZIONE. In alcuni livelli i bracci sono fissi.

## **Contatore**

Indica quanti topi devono ancora uscire prima di poter passare al livello successivo.

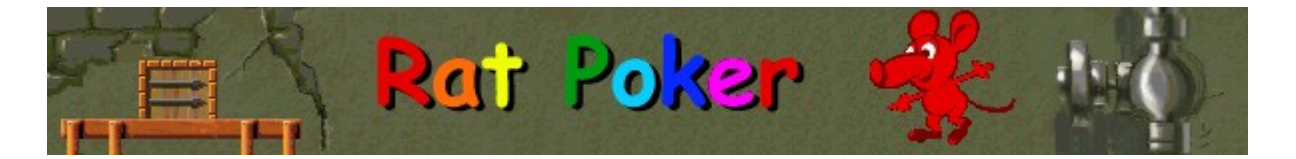

# **Spiegazione del gioco**

- Premere la BARRA SPAZIATRICE per intrappolare i topi o per liberarli al fine di modificarne l'ordine di composizione.
- · Formare combinazioni di topi in base ai modelli raffigurati a destra dell'area di gioco in modo che i topi possano uscire dal campo e sia possibile guadagnare i punti corrispondenti. Nel Livello 1, ad esempio, mettendo in fila tre topi dello stesso colore si guadagneranno 5 punti.
- · Un topo intrappolato può essere sostituito con un qualsiasi altro topo che passa accanto alla trappola.
- · In alcuni livelli è possibile ruotare i bracci al centro dell'area di gioco premendo la freccia DESTRA o la freccia SINISTRA per spostare i topi da una trappola all'altra. In altri livelli, invece, i bracci rimangono fissi.
- · In alcuni casi è possibile cambiare la trappola attiva premendo TAB.
- · Quando una combinazione di topi valida raggiunge la piattaforma nella parte inferiore dell'area di gioco, i topi escono. Quando il contatore che si trova all'uscita del percorso raggiunge lo zero, si passerà al livello successivo.
- La partita terminerà quando nessun altro topo potrà entrare nel campo di gioco.

#### **Vedere anche**

Scopo del gioco

Area di gioco

Suggerimenti e strategie

Inizio, sospensione e fine di una partita

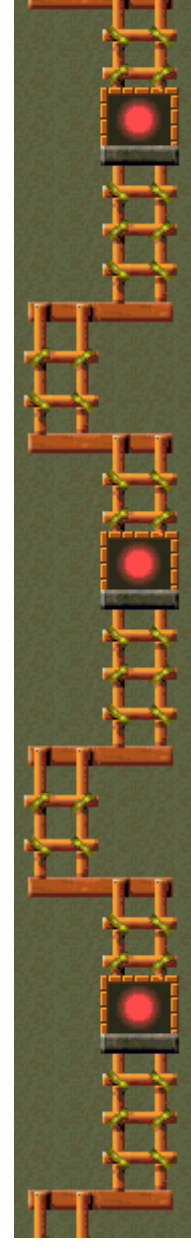

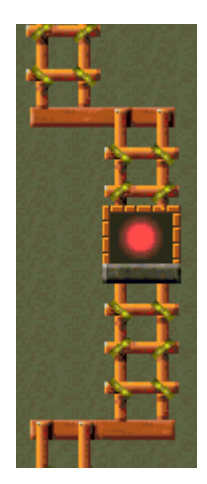

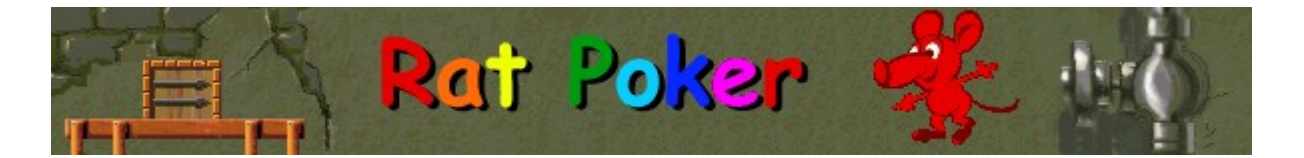

# **Suggerimenti e strategie**

- Attendere che vi siano diversi topi sulle scale prima di iniziare a formare le combinazioni.
- · Creare molte coppie dello stesso colore da utilizzare come elementi base.
- · Utilizzare i topi bianchi come jolly.
- Utilizzare i topi con il segno più (+) per raddoppiare il valore della combinazione.
- · Evitare i topi con il segno meno (-) perché dimezzano il valore della combinazione.
- · Evitare i topi grigi a meno che non si desideri riunirli per formare una combinazione. Un topo grigio isolato impedisce ai tre topi successivi di uscire.
- Le combinazioni arcobaleno possono iniziare con qualsiasi colore, ma devono proseguire secondo l'ordine indicato nell'area di gioco. Se ad esempio si inizia una combinazione arcobaleno con un topo giallo, la sequenza dovrà essere giallo, verde, azzurro, blu, rosa, rosso, arancione.
- · Premere la freccia SU equivale a premere la BARRA SPAZIATRICE, mentre premere la freccia GIÙ equivale a premere TAB.
- In Rat Poker sono disponibili 20 livelli. È possibile modificare il livello iniziale della partita. A seconda del livello di gioco impostato cambiano il numero e la disposizione delle trappole, i tipi di combinazioni disponibili e i tipi di topi.

#### **Vedere anche**

Spiegazione del gioco

Area di gioco

**Punteggio** 

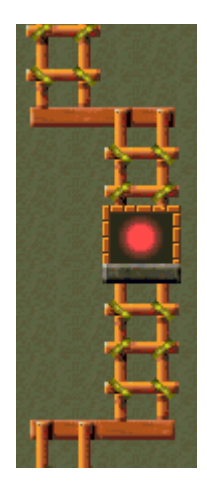

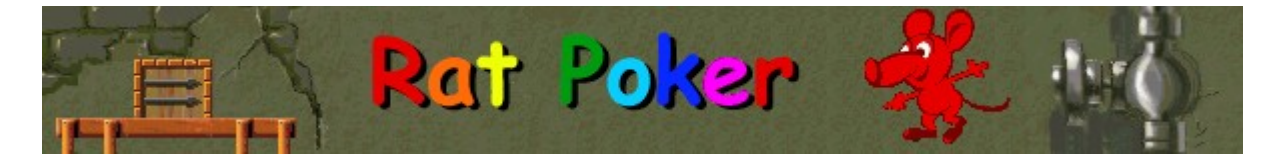

# **Inizio, sospensione e fine di una partita**

**Per iniziare una nuova partita**

Scegliere **Nuova partita** dal menu **Opzioni** o premere F2.

#### **Per sospendere una partita**

Fare clic su **Pausa** sulla barra dei menu o premere F3. Per riprendere la partita, fare clic su **Gioca**.

# **Per terminare una partita**

 $\lambda$ Scegliere **Esci** dal menu **Opzioni**.

**Vedere anche**

Spiegazione del gioco

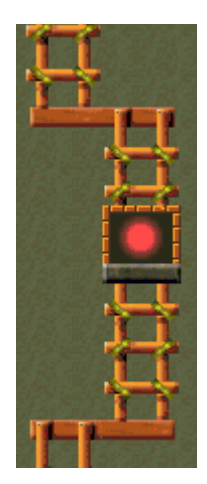

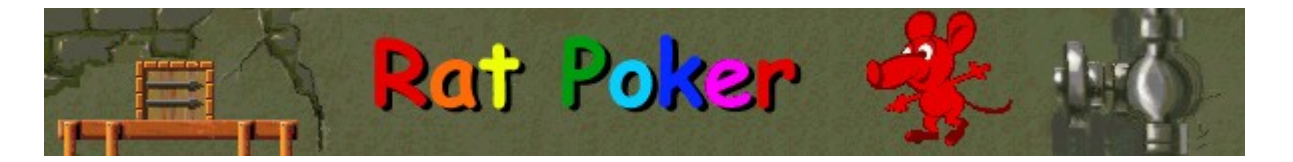

# **Punteggio**

Si guadagnano punti ogni volta che una determinata combinazione di topi esce dal campo di gioco. Di seguito è riportato un elenco delle combinazioni possibili. Le combinazioni valide cambiano a seconda del livello.

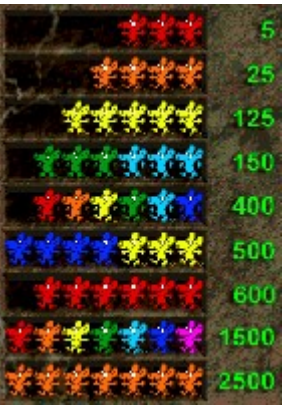

- Utilizzare i topi con il segno più (+) per raddoppiare i punti della combinazione.
- Evitare i topi con il segno (-) perché dimezzano i punti della combinazione.

**Nota** Le combinazioni arcobaleno possono iniziare con qualsiasi colore, ma devono proseguire secondo l'ordine indicato qui. Ad esempio, se si inizia una combinazione arcobaleno con un topo giallo, la sequenza dovrà essere giallo, verde, azzurro, blu, rosa, rosso, arancione.

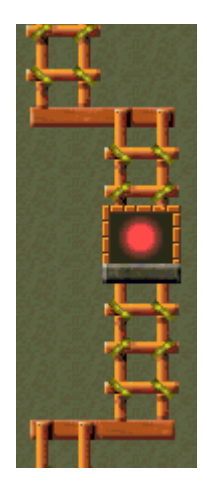

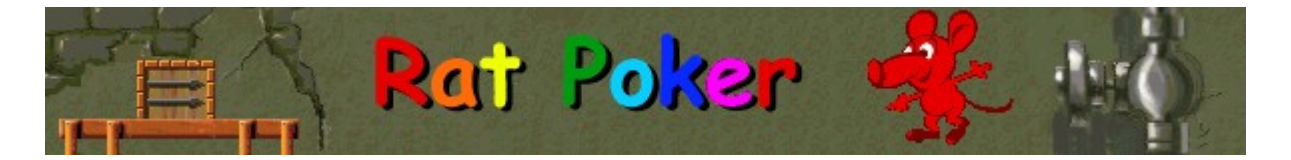

# **Impostazioni di gioco**

È possibile personalizzare le impostazioni di gioco modificando il grado di difficoltà o il livello iniziale, cambiando il nome predefinito visualizzato nella classifica dei punteggi migliori e attivando o disattivando la musica di sottofondo e gli effetti sonori. È possibile inoltre impostare il gioco in modo che venga chiesto il nome del giocatore ogni volta che si raggiunge un punteggio tra i primi dieci, azzerare i punteggi migliori e attivare o disattivare le Istruzioni preliminari e il comando **Mostra suggerimenti**.

**Fare clic su uno dei seguenti argomenti:**

Modifica del livello iniziale

Modifica del nome del giocatore predefinito

Attivazione e disattivazione della musica di sottofondo

Attivazione e disattivazione degli effetti sonori

Attivazione e disattivazione della richiesta del nome del giocatore

Azzeramento dei punteggi migliori

Attivazione e disattivazione delle Istruzioni preliminari

Attivazione e disattivazione di Mostra suggerimenti

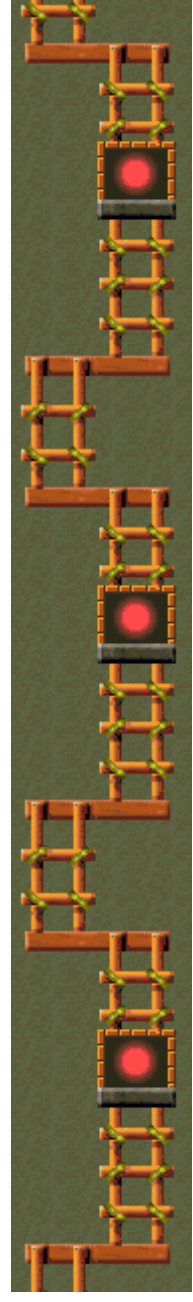

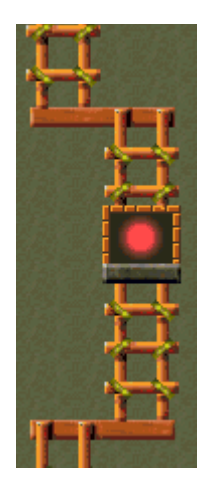

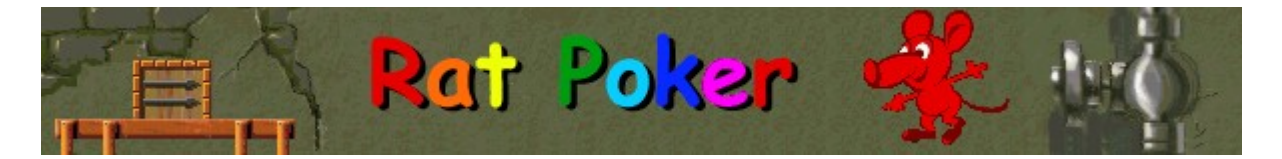

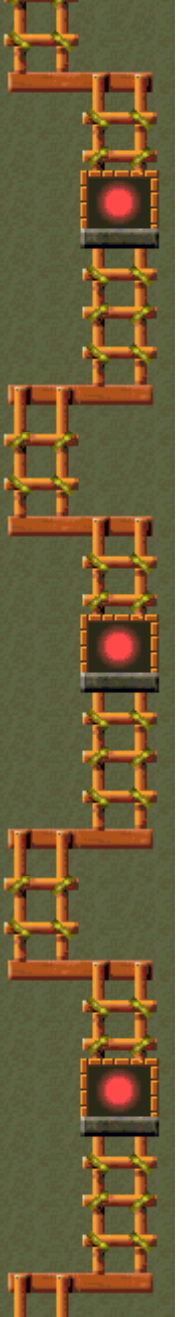

#### **Per modificare il livello iniziale**

- **1** Scegliere **Impostazioni** dal menu **Opzioni**.
- **2** Nella finestra di dialogo **Impostazioni di Rat Poker** fare clic sulla freccia Su o Giù della casella **Livello iniziale** per aumentare o diminuire il livello iniziale della partita. Per ogni livello verrà visualizzato un suggerimento che ne descrive le caratteristiche speciali.

In Rat Poker sono disponibili 20 livelli che si differenziano tra loro per i seguenti aspetti:

- · Numero e disposizione delle trappole.
- · Tipi di combinazioni disponibili.
- · Tipi di topi.

#### **Vedere anche**

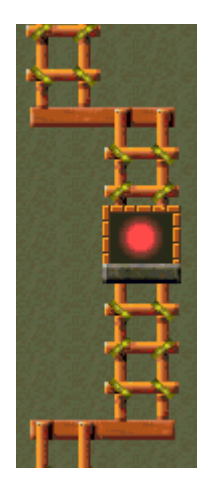

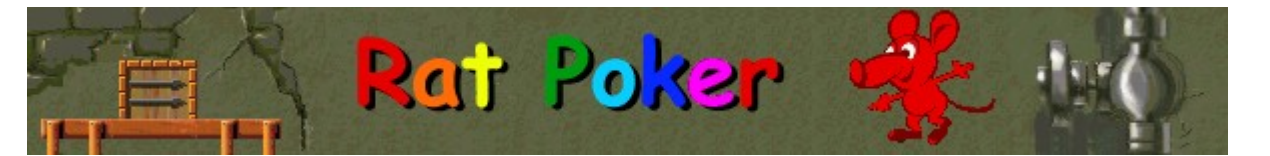

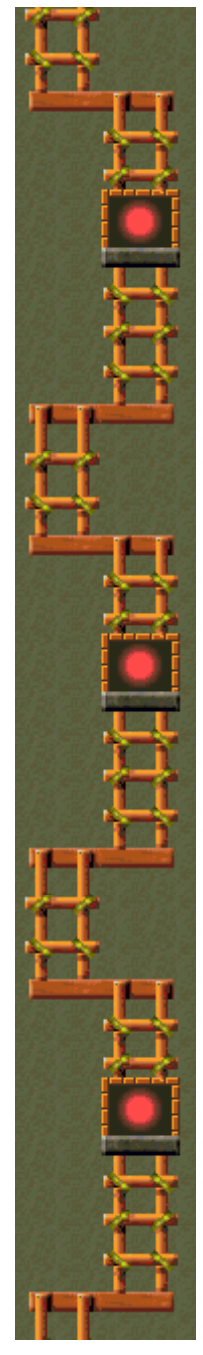

# **Caratteristiche speciali di ciascun livello**

Ogni volta che si sceglie un livello verranno visualizzati i suggerimenti riportati di seguito.

#### **Livello 1:**

Intrappolare i topi con la BARRA SPAZIATRICE.

#### **Livello 2:**

Utilizzare la freccia DESTRA e la freccia SINISTRA per passare da una trappola all'altra.

#### **Livello 3:**

È possibile intrappolare 2 topi alla volta. Premere TAB per passare da una trappola all'altra.

#### **Livello 4:**

Premere TAB per cambiare la trappola attiva. Utilizzare la freccia DESTRA e la freccia SINISTRA per far ruotare i bracci.

#### **Livello 5:**

Nuova combinazione! 5 topi dello stesso colore.

#### **Livello 6:**

Ora alcuni topi hanno un segno più (+) e altri un segno meno (-). Il segno più raddoppia i punti della combinazione, mentre il segno meno li dimezza.

#### **Livello 7:**

Nuova combinazione! Due serie di 3 in una fila.

#### **Livello 8:**

I topi bianchi sono dei jolly e possono sostituire qualsiasi colore.

#### **Livello 9:**

In questo livello ci sono 3 trappole e 3 bracci. Premere TAB per cambiare la trappola attiva.

#### **Livello 10:**

I topi si muovono più rapidamente!

#### **Livello 11:**

Nuova combinazione! Per far salire alle stelle il punteggio, componi un arcobaleno di 6 diversi colori nell'ordine indicato.

#### **Livello 12:**

Non sono consentiti 4 topi dello stesso colore.

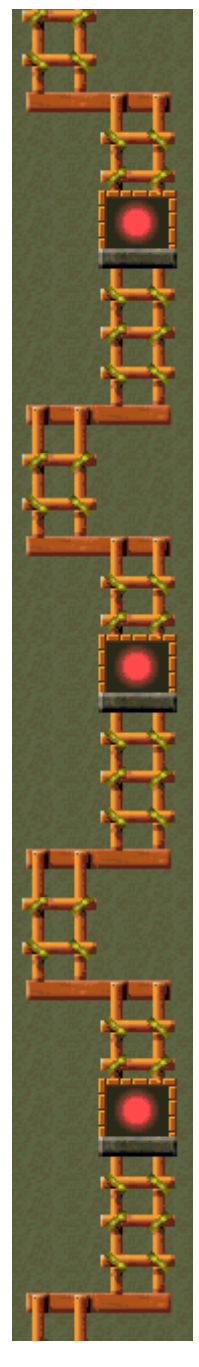

# **Livello 13:**

Nuova combinazione! 4 topi di un colore più 3 di un altro colore. Attenzione: un unico topo grigio impedisce ai tre successivi di uscire.

**Livello 14:**

Spostare i topi da una trappola all'altra utilizzando i 4 bracci.

### **Livello 15:**

La sfida si fa più difficile: non sono consentiti 4 topi di un colore e 5 di un altro colore.

# **Livello 16:**

Sono tornati in gioco quattro topi di un colore e 5 di un altro colore!

### **Livello 17:**

Nuove combinazioni! 7 topi di un colore e un arcobaleno di 7 diversi colori.

**Livello 18:**

Combinazioni arcobaleno non consentite.

# **Livello 19:**

È tornata la giostra. Sono consentite tutte le combinazioni!

**Livello 20:**

Per superare questo livello, salvare 99 topi.

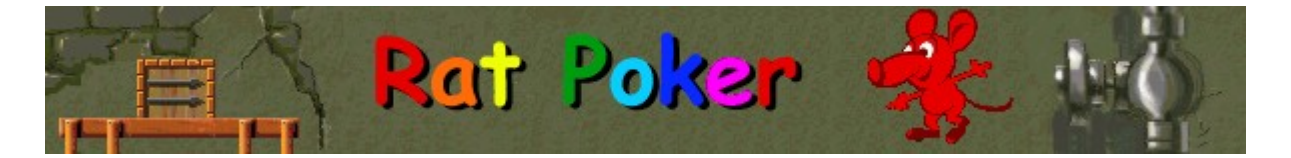

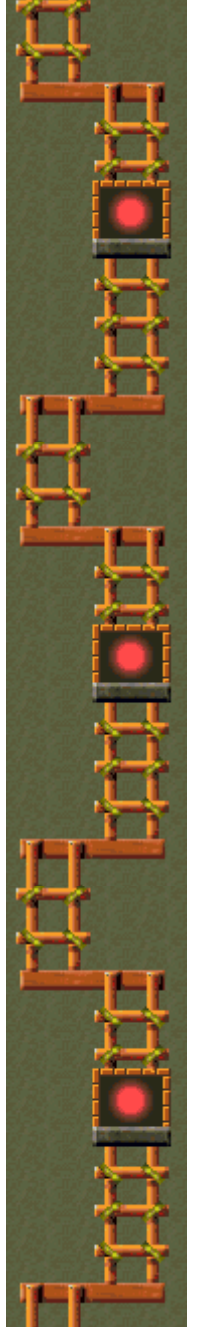

#### **Per cambiare il nome del giocatore predefinito**

È possibile cambiare il nome del giocatore predefinito visualizzato nella classifica dei punteggi migliori.

- **1** Scegliere **Impostazioni** dal menu **Opzioni**.
- **2** Nella finestra di dialogo **Impostazioni di Rat Poker** digitare il proprio nome nella casella **Nome giocatore**.

#### **Vedere anche**

Impostazioni di gioco

Richiesta del nome del giocatore

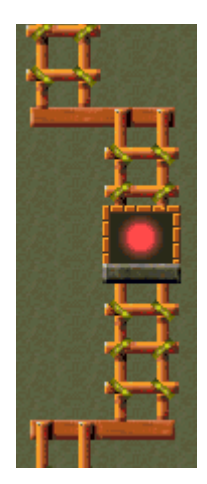

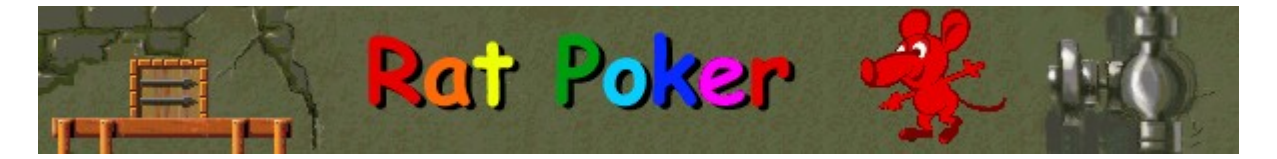

**Per attivare o disattivare la musica di sottofondo**

- **1** Scegliere **Impostazioni** dal menu **Opzioni**.
- **2** Nella finestra di dialogo **Impostazioni di Rat Poker** selezionare o deselezionare la casella di controllo **Musica di sottofondo**.

#### **Vedere anche**

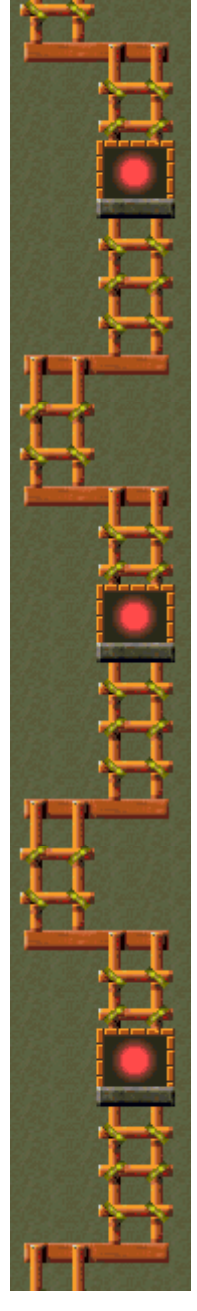

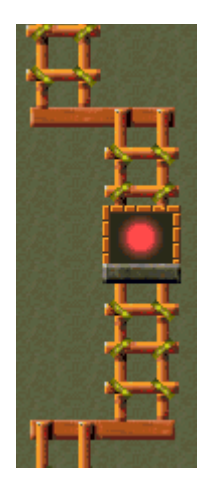

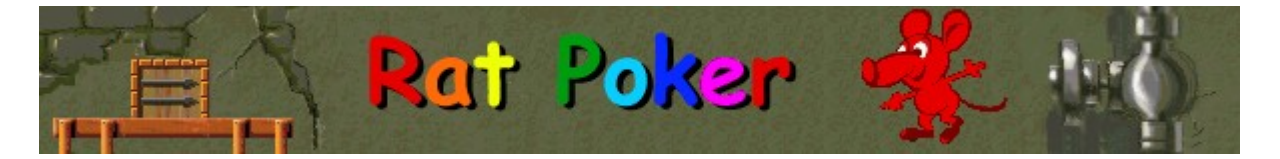

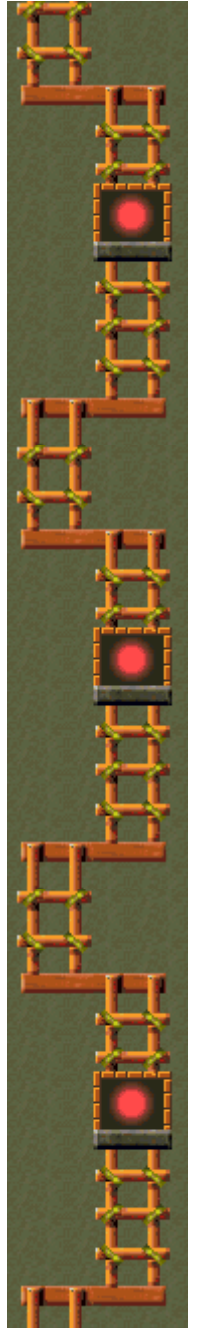

# **Per attivare o disattivare gli effetti sonori**

- **1** Scegliere **Impostazioni** dal menu **Opzioni**.
- **2** Nella finestra di dialogo **Impostazioni di Rat Poker** selezionare o deselezionare la casella di controllo **Effetti sonori**.

#### **Vedere anche**

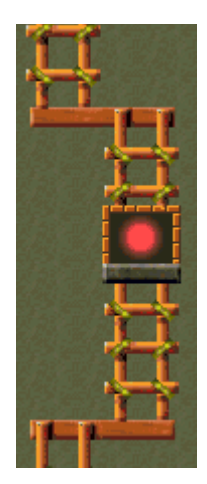

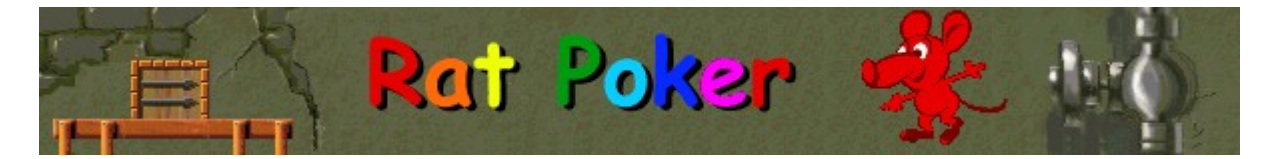

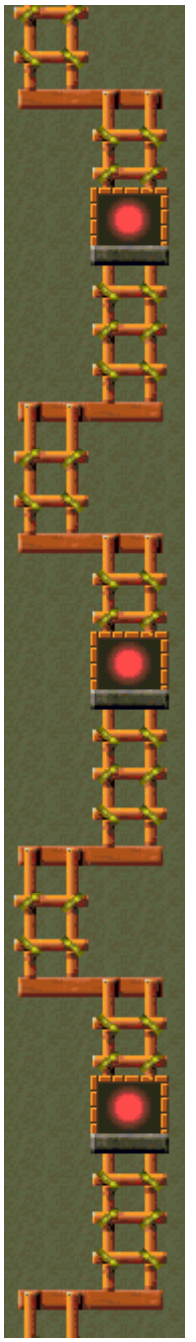

#### **Per attivare o disattivare la richiesta del nome del giocatore**

È possibile impostare il gioco in modo che il proprio nome venga visualizzato automaticamente nella classifica dei punteggi migliori oppure in modo che venga chiesto il nome del giocatore ogni volta che si raggiunge un punteggio tra i primi dieci.

- **1** Scegliere **Impostazioni** dal menu **Opzioni**.
- **2** Nella finestra di dialogo **Impostazioni di Rat Poker** selezionare la casella di controllo **Chiedi nome giocatore** se si desidera digitare un nome ogni volta che verrà totalizzato un punteggio tra i primi dieci. Deselezionare la casella di controllo se si desidera che il proprio nome venga visualizzato automaticamente nella classifica dei punteggi migliori.

#### **Vedere anche**

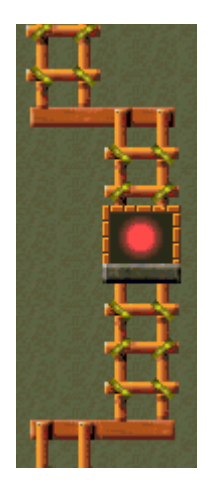

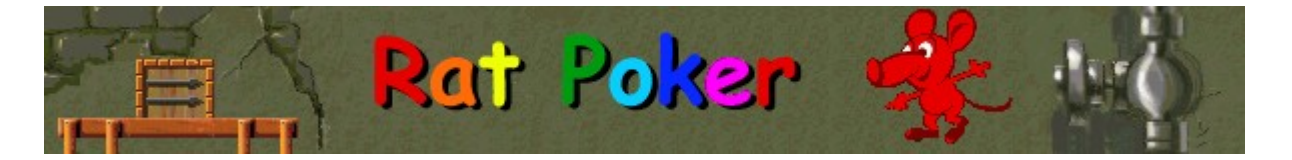

# **Per azzerare i punteggi migliori**

Quando si azzera la classifica, tutti i punteggi migliori verranno azzerati.

- **1** Scegliere **Punteggi migliori** dal menu **Opzioni**.
- **2** Nella finestra di dialogo **Punteggi migliori di Rat Poker** scegliere il pulsante **Azzera**.

#### **Vedere anche**

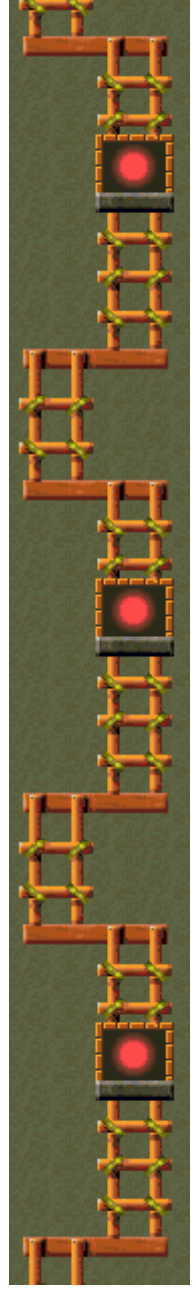

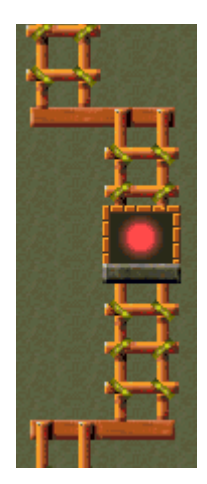

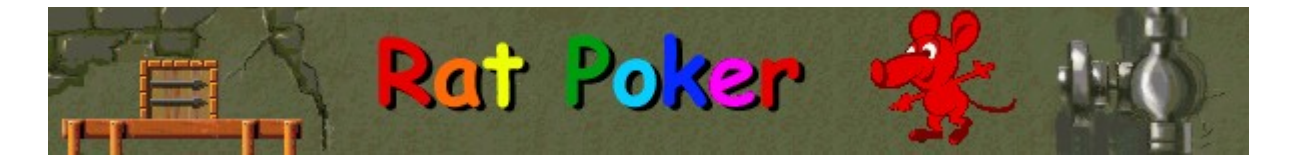

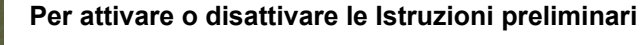

Nella finestra di dialogo **Istruzioni preliminari** vengono fornite brevi istruzioni sullo scopo e le regole del gioco.

- **1** Scegliere **Istruzioni preliminari** dal menu **?**
- **2** Nella finestra di dialogo **Istruzioni preliminari di Rat Poker** selezionare o deselezionare la casella di controllo **Non mostrare queste istruzioni all'avvio**.

#### **Vedere anche**

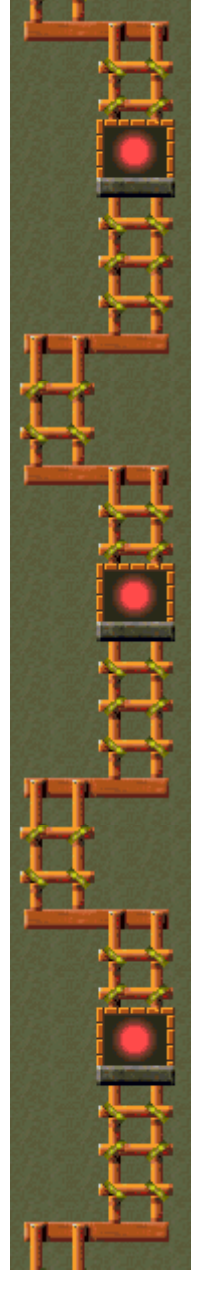

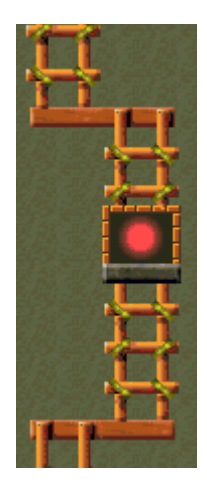

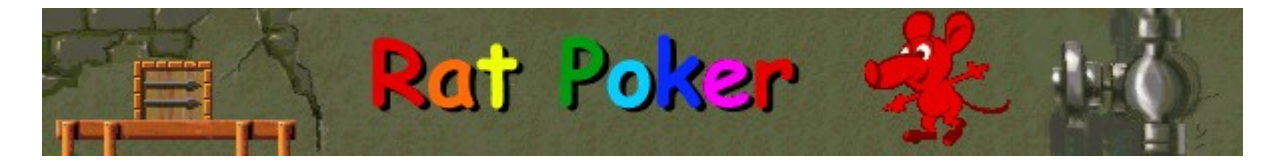

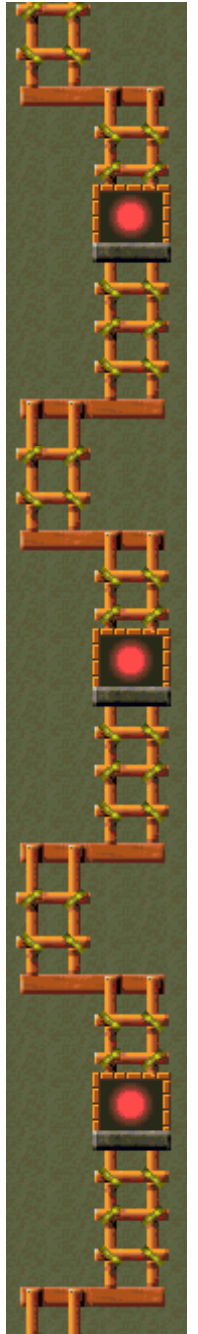

#### **Per attivare o disattivare Mostra suggerimenti**

Questo comando consente di visualizzare una serie di brevi informazioni sulle caratteristiche del gioco o di un particolare livello.

- **1** Scegliere **Mostra suggerimenti** dal menu **?**
- **2** Quando accanto al comando **Mostra suggerimenti** appare un segno di spunta, nel corso del gioco verranno visualizzati dei suggerimenti. Se accanto al comando non appare un segno di spunta, non verrà visualizzato alcun suggerimento.

#### **Vedere anche**

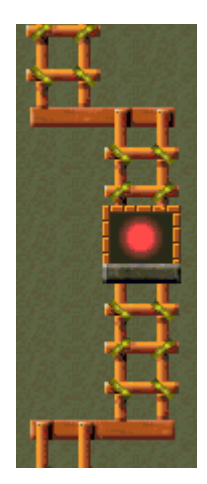

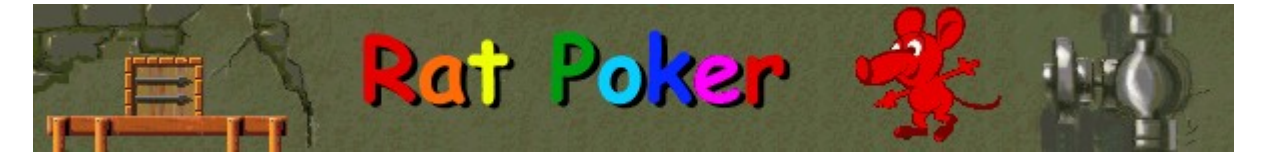

# **Altri dati**

#### **Mir-Dialogue**

Responsabile progetto: Valeri Mirancev Ideazione: Alexey Chudochkin Produzione: Andrey Novikov Responsabile programmazione: Nickolay Reshetnyak Programmatori: Vadim Kuznetsov, Nadya Romanchuk Grafica: Marina Lenskaya Musica: Igor Krasilnikov Responsabile testing del software: Yury Romanchuk Responsabile supporto tecnico: Sergey Pshenichnikov

#### **Microsoft**

Produzione: Zachary M. Drake Progettazione: Alexey Pajitnov Pianificazione prodotto: Heather Burgess Responsabile prodotto: Ann Martinson Responsabile localizzazione: Laurence K. Smith Responsabile supporto tecnico: Steven Kastner Responsabili testing del software: Steve Sanford, Matt Gradwohl, Eric Spunaugle Testing del software: Brian Hunt, Paul H. Gradwohl, Sean Kellogg Coordinatore versioni beta: Andy Wood Programma di installazione: David Shoemaker Guida in linea: Maximilien X. Klaisner Testi: Tricia Hoffman, Pamela Janello, Alexandra Shapiro Redazione: Amy Robison Direzione artistica: Jennifer Epps Grafica copertina CD: Chris Lassen Icone: Connie Braat Usabilità prodotto: Sean Draine Gestione: Stuart Moulder, Brian Bennink, Jo Tyo, Craig Henry, Ed Ventura

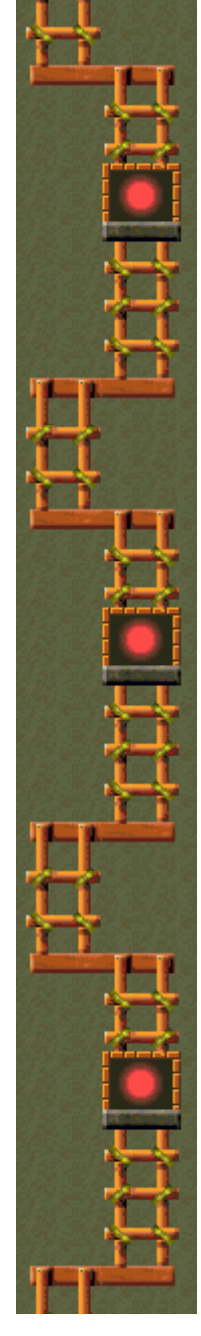

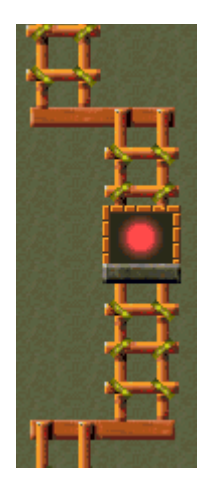

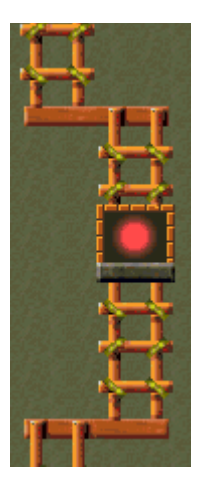

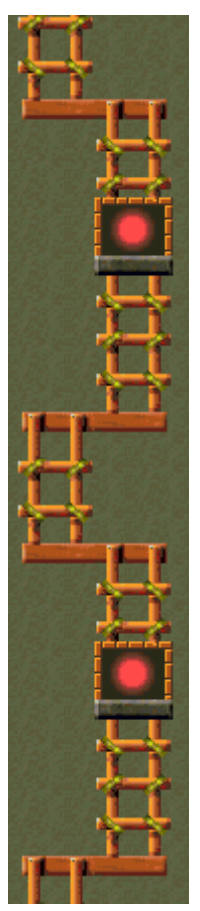

# **Supporto Tecnico**

Per informazioni sul supporto tecnico contattare la casa produttrice del proprio PC. Il numero di telefono de tecnico è incluso nella documentazione fornita con il PC.

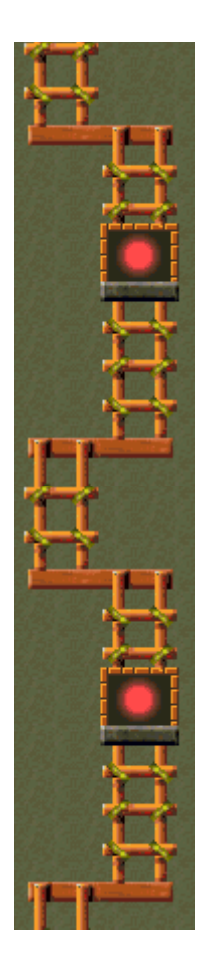